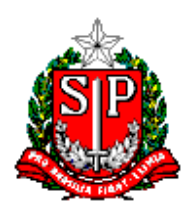

## **Comunicado NRM – 47/2017**

**Data:** 01/11/2017

**Assunto:** Censo Escolar 2017 – Módulo de Confirmação de Matrícula

Senhores Diretores,

Informamos que durante todo o período de *31/10 a 09/11/2017* estará disponível o Módulo de Confirmação de Matrícula para as escolas, Secretarias Municipais e Diretorias de Ensino.

De acordo com a Portaria 235, de 04 de agosto de 2011, que estabelece parâmetros para a validação e a publicação das informações declaradas ao Censo Escolar da Educação Básica é de "responsabilidade dos estabelecimentos de ensino público e privado das Secretarias de Educação Estaduais e Municipais e do Distrito Federal realizar a confirmação dessas matrículas" acessando o "Módulo Confirmação de Matrícula" disponível no site [http://censobasico.inep.gov.br](http://censobasico.inep.gov.br/) 

**Lembramos que as matrículas com duplicidade de vínculo de escolarização que não forem confirmadas serão desconsideradas para a publicação final do Censo e, consequentemente, para o repasse de recursos financeiros pela União.**

# **Módulo de Confirmação de Matrículas**

 **Confirmação:** Ao realizar a confirmação, o usuário estará afirmando que o aluno estava matriculado na data de referência do Censo (31/05/2017). Sendo assim, o vínculo será mantido.

Para confirmar as matrículas com duplicidade de vínculo de escolarização, acesse o menu **Módulo de Confirmação de Matrículas**.

## **Relatórios de duplo vínculo**

- 1. Relação de alunos com mais de um vínculo de escolarização na mesma escola.
- 2. Relação de alunos vinculados em outra escola.
- 3. Relatório consolidado de correção de duplo vínculo de escolarização.

## **Tela para Perfil Escola**

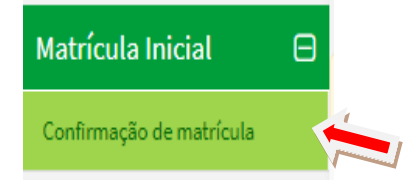

Para confirmar a matrícula - Clicar no Relatório desejado.

# Confirmação de matrícula

Listagem de relatórios

Escola Fechada! Para habilitar a edição dos dados desta escola é necessário retificar o Censo Escolar no menu Solicitar Fechamento.

# Relatórios de duplo vínculo

- Relação de alunos com mais de um vínculo de escolarização na mesma escola  $\bullet$
- Relação de alunos vinculados em outra escola  $\bullet$
- · Relatório consolidado de correção de duplo vínculo de escolarização

A escola poderá clicar em "pesquisar" e será apresentado a lista com os dados dos alunos e seus respectivos vínculos ou poderá utilizar os filtros para realizar a pesquisa.

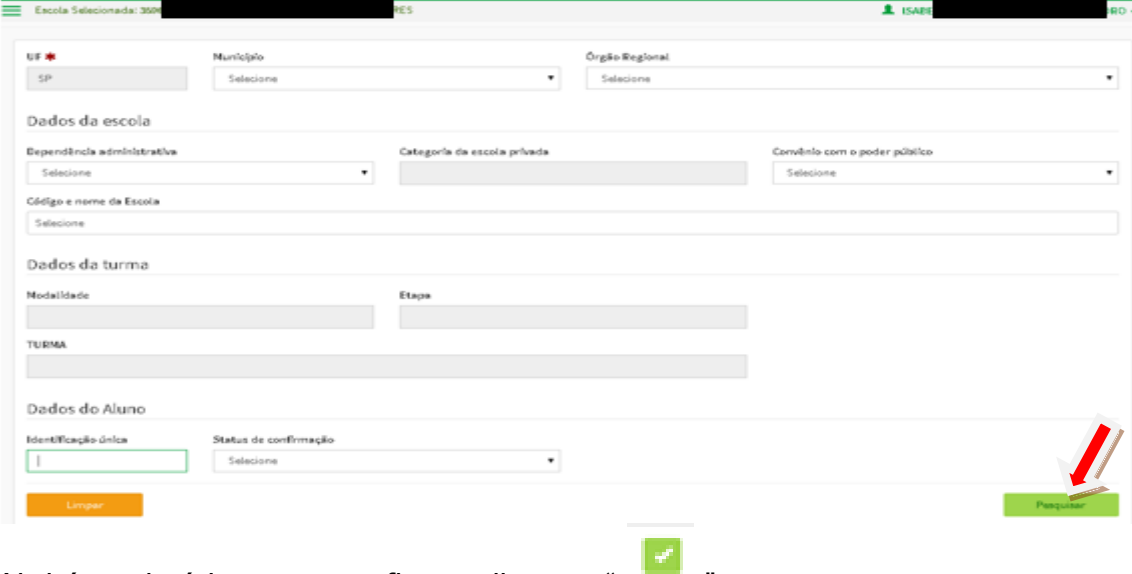

Abrirá o relatório - para confirmar clicar no "

### Resultado da busca

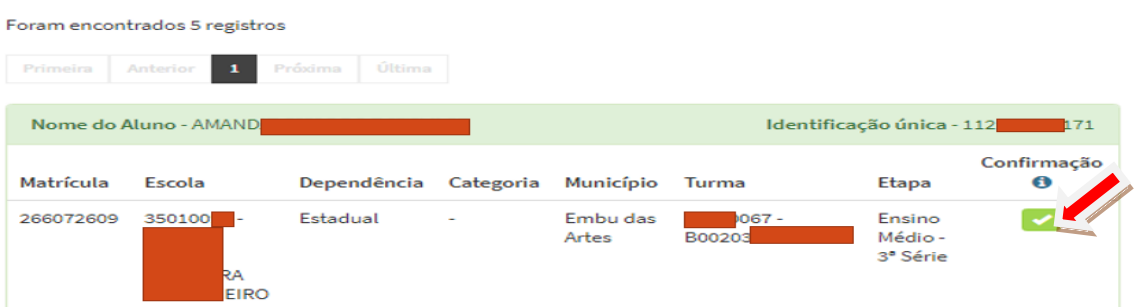

### Conferir os dados do aluno – clicar em "Enviar"

Confirmação de Matrícula de Aluno **EDUCACENSO 2017** Confirmo que o (a) aluno (a) abaixo relacionado estava regularmente matriculado e frequente na data referência do Censo Escolar 2017<br>(31/05/2017) na entidade 350 - PAUI - PAUI - PAUI - VIHEIRO e turma 110 - PADO2031 - 1786 ID: 112<br>Nome: AMAN<br>Data de nascimento: 25/<br>Filiaçõo: NEURA<br>ADILS<br>Sexo: Feminino<br>SA Sexo: Feminino ٦  $\frac{1}{\sqrt{EIRA}}$ Responsável pela confirmação: ISABEL<br>Nome da Entidade do Responsável: PA<br>CPF: 10.<br>Data e hora: 31/10/2017 09:37:41 DORO<br>ENHEIRO

Ao enviar, aparecerá a tela para confirmar a matrícula – clicar em "OK"

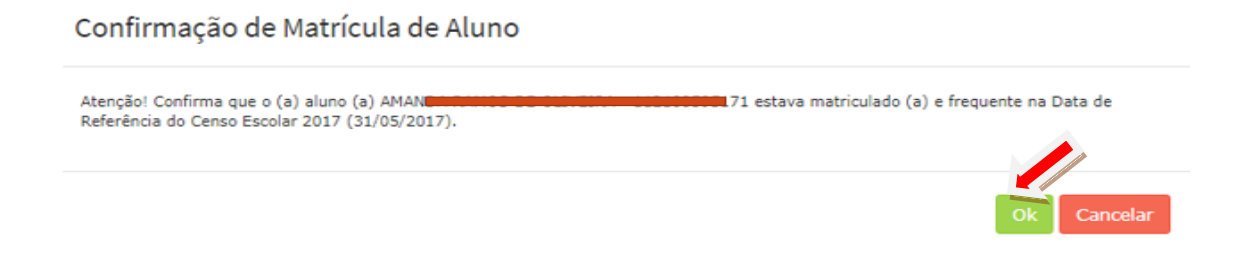

Ao confirmar a matrícula será gerado o recibo de confirmação de matricula em PDF – imprimir e arquivar ou salvar.

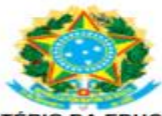

MINISTÉRIO DA EDUCAÇÃO<br>INSTITUTO NACIONAL DE ESTUDOS E PESQUISAS EDUCACIONAIS ANÍSIO TEIXEIRA - INEP<br>DIRETORIA DE ESTATÍSTICAS EDUCACIONAIS

#### Confirmação de Matricula de aluno - EDUCACENSO 2017

Confirmo que o (a) aluno (a) abaixo relacionado estava regularmente matriculado e frequente na data referência do Censo Escolar 2017 (31/05/2017) na entidad de 30<sup>-1</sup><br>2017 (31/05/2017) na entidade 350<sup>-1</sup><br>- Ensino Regular

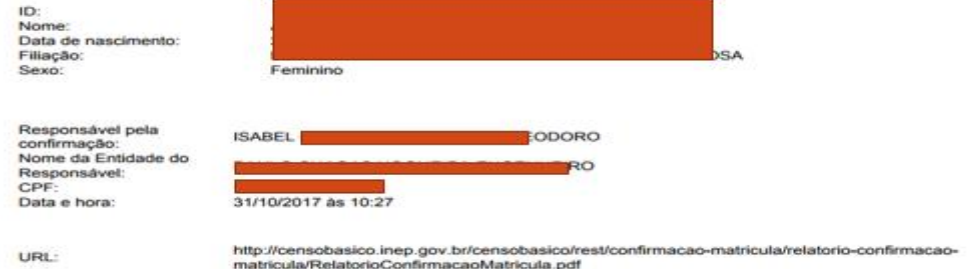

Ao confirmar a matrícula, o usuário responsável pelo procedimento deve ter resguardada toda a documentação que comprove o vínculo do aluno na escola, conforme estabelecido na Portaria nº 235, de 04/08/2011.

### **Status de Confirmação**

Após a confirmação voltará ao relatório com status de "confirmada"

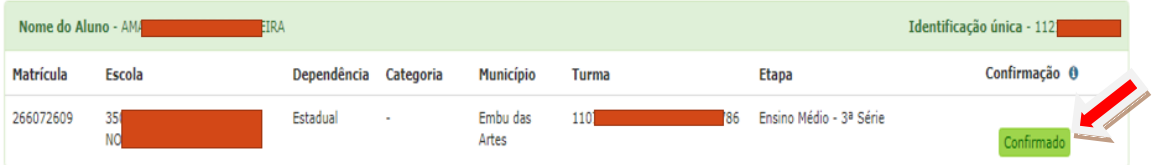

As Escolas Fechadas e que já tenham Confirmado as matrículas deverão acessar o Módulo de Confirmação pois podem surgir novos casos de duplicidade de vínculo e que ainda não foram confirmados.

Em caso de dúvidas, entrar em contato com este Núcleo de Gestão da Rede Escolar e Matrícula.

Atenciosamente,

NRM – DECTR